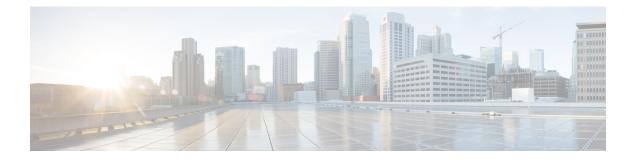

# Implementing Certification Authority Interoperability

CA interoperability permits devices and CAs to communicate so that your device can obtain and use digital certificates from the CA. Although IPSec can be implemented in your network without the use of a CA, using a CA provides manageability and scalability for IPSec.

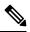

**Note** IPSec will be supported in a future release.

#### Feature History for Implementing Certification Authority Interoperability

| Release     | Modification                 |
|-------------|------------------------------|
| Release 6.0 | This feature was introduced. |

- Prerequisites for Implementing Certification Authority, on page 1
- Restrictions for Implementing Certification Authority, on page 2
- Configure Router Hostname and IP Domain Name, on page 2
- Generate RSA Key Pair, on page 3
- Import Public Key to the Router, on page 4
- Declare Certification Authority and Configure Trusted Point, on page 5
- Authenticate CA, on page 7
- Request Your Own Certificates, on page 7
- Configure Certificate Enrollment Using Cut-and-Paste, on page 8
- Certificate Authority Trust Pool Management, on page 12
- Expiry Notification for PKI Certificate, on page 15
- Information About Implementing Certification Authority, on page 18

## Prerequisites for Implementing Certification Authority

The following prerequisites are required to implement CA interoperability:

- You must be in a user group associated with a task group that includes the proper task IDs. The command reference guides include the task IDs required for each command. If you suspect user group assignment is preventing you from using a command, contact your AAA administrator for assistance.
- You must install and activate the Package Installation Envelope (PIE) for the security software.

For detailed information about optional PIE installation, refer to the System Management Guide.

From Cisco IOS XR Software Release 7.0.1 and later, you need not install the PIE, because the functionality is available in the base image itself.

• You need to have a CA available to your network before you configure this interoperability feature. The CA must support Cisco Systems PKI protocol, the simple certificate enrollment protocol (SCEP) (formerly called certificate enrollment protocol [CEP]).

## **Restrictions for Implementing Certification Authority**

The software does not support CA server public keys greater than 2048 bits.

# **Configure Router Hostname and IP Domain Name**

This task configures a router hostname and IP domain name.

You must configure the hostname and IP domain name of the router if they have not already been configured. The hostname and IP domain name are required because the router assigns a fully qualified domain name (FQDN) to the keys and certificates used by IPSec, and the FQDN is based on the hostname and IP domain name you assign to the router. For example, a certificate named router20.example.com is based on a router hostname of router20 and a router IP domain name of example.com.

#### **SUMMARY STEPS**

- 1. configure
- 2. hostname name
- 3. domain name domain-name
- 4. Use the commit or end command.

#### **DETAILED STEPS**

 Step 1
 configure

 Example:
 RP/0/RP0/CPU0:router# configure

 Enters mode.
 Enters mode.

 Step 2
 hostname name

 Example:
 Example:

RP/0/RP0/CPU0:router(config) # hostname myhost

Configures the hostname of the router.

#### Step 3 domain name domain-name

#### Example:

RP/0/RP0/CPU0:router(config) # domain name mydomain.com

Configures the IP domain name of the router.

#### **Step 4** Use the **commit** or **end** command.

commit —Saves the configuration changes and remains within the configuration session.

end —Prompts user to take one of these actions:

- Yes Saves configuration changes and exits the configuration session.
- No —Exits the configuration session without committing the configuration changes.
- Cancel Remains in the configuration session, without committing the configuration changes.

## **Generate RSA Key Pair**

This task generates an RSA key pair.

From Cisco IOS XR Software Release 7.0.1 and later, the crypto keys are auto-generated at the time of router boot up. Hence, step 1 is required to be configured only if the RSA host-key pair is not present in the router under some scenarios.

RSA key pairs are used to sign and encrypt IKE key management messages and are required before you can obtain a certificate for your router.

### **SUMMARY STEPS**

- 1. crypto key generate rsa [usage keys | general-keys] [keypair-label]
- 2. crypto key zeroize rsa [keypair-label]
- **3.** show crypto key mypubkey rsa

#### **DETAILED STEPS**

#### Step 1 crypto key generate rsa [usage keys | general-keys] [keypair-label]

#### Example:

RP/0/RP0/CPU0:router# crypto key generate rsa general-keys

Generates RSA key pairs.

- Use the **usage keys** keyword to specify special usage keys; use the **general-keys** keyword to specify general- purpose RSA keys.
- The keypair-label argument is the RSA key pair label that names the RSA key pairs.

#### Step 2 crypto key zeroize rsa [keypair-label]

#### Example:

RP/0/RP0/CPU0:router# crypto key zeroize rsa key1

(Optional) Deletes all RSAs from the router.

- Under certain circumstances, you may want to delete all RSA keys from you router. For example, if you believe the RSA keys were compromised in some way and should no longer be used, you should delete the keys.
- To remove a specific RSA key pair, use the keypair-label argument.

**Step 3** show crypto key mypubkey rsa

#### Example:

RP/0/RP0/CPU0:router# show crypto key mypubkey rsa

(Optional) Displays the RSA public keys for your router.

## **Import Public Key to the Router**

This task imports a public key to the router.

A public key is imported to the router to authenticate the user.

#### SUMMARY STEPS

- 1. crypto key import authentication rsa [usage keys | general-keys] [keypair-label]
- 2. show crypto key mypubkey rsa

### **DETAILED STEPS**

 Step 1
 crypto key import authentication rsa [usage keys | general-keys] [keypair-label]

 Example:

RP/0/RP0/CPU0:router# crypto key import authentication rsa general-keys

#### Generates RSA key pairs.

- Use the **usage keys** keyword to specify special usage keys; use the **general-keys** keyword to specify general- purpose RSA keys.
- The keypair-label argument is the RSA key pair label that names the RSA key pairs.
- **Step 2** show crypto key mypubkey rsa

#### Example:

RP/0/RP0/CPU0:router# show crypto key mypubkey rsa

(Optional) Displays the RSA public keys for your router.

# **Declare Certification Authority and Configure Trusted Point**

This task declares a CA and configures a trusted point.

#### **SUMMARY STEPS**

- 1. configure
- 2. crypto ca trustpoint ca-name
- 3. enrollment url CA-URL
- 4. query url LDAP-URL
- 5. enrollment retry period minutes
- 6. enrollment retry count number
- 7. rsakeypair keypair-label
- 8. Use the commit or end command.

#### **DETAILED STEPS**

| configure                    |                                                                                                    |
|------------------------------|----------------------------------------------------------------------------------------------------|
| Example:                     |                                                                                                    |
| RP/0/RP0/                    | CPU0:router# configure                                                                                                    |
| Enters mod                   | de.                                                                                                    |
| crypto ca trustpoint ca-name |                                                                                                    |
| Example:                     |                                                                                                    |
| Router(co                    | nfig)# crypto ca trustpoint myca                                                                                                    |
| Declares a                   | CA.                                                                                                    |
| • Confi                      | gures a trusted point with a selected name so that your router can verify certificates issued to peers.                                                         |
| • Enter                      | s trustpoint configuration mode.                                                                                                    |
| Note                         | If you want to do certificate enrolment when the server or destination is in a VRF, use the following command after step 2 to configure the VRF:                |
| Router(co                    | nfig-trustp)# <b>vrf vrf-name</b>                                                                                                    |
| enrollment url CA-URL        |                                                                                                    |
| Example:                     |                                                                                                    |
| Router(co                    | nfig-trustp)# enrollment url http://ca.domain.com/certsrv/mscep/mscep.dll                                                                                       |
|                              | Example:<br>RP/0/RP0/<br>Enters mod<br>crypto ca<br>Example:<br>Router (cc<br>Declares a<br>• Confi<br>• Enters<br>Note<br>Router (cc<br>enrollment<br>Example: |

Specifies the URL of the CA.

- The URL should include any nonstandard cgi-bin script location.
- **Note** If you want to do certificate enrolment when the destination URL is in a VRF, use the following command instead:

Router(config-trustp)# enrollment url tftp-address;vrf-name/ca-name

#### **Step 4** query url LDAP-URL

#### Example:

Router(config-trustp) # query url ldap://my-ldap.domain.com

(Optional) Specifies the location of the LDAP server if your CA system supports the LDAP protocol.

#### **Step 5** enrollment retry period minutes

#### Example:

Router(config-trustp)# enrollment retry period 2

(Optional) Specifies a retry period.

- After requesting a certificate, the router waits to receive a certificate from the CA. If the router does not receive a certificate within a period of time (the retry period) the router will send another certificate request.
- Range is from 1 to 60 minutes. Default is 1 minute.

#### **Step 6** enrollment retry count number

#### Example:

Router(config-trustp) # enrollment retry count 10

(Optional) Specifies how many times the router continues to send unsuccessful certificate requests before giving up.

• The range is from 1 to 100.

#### **Step 7** rsakeypair keypair-label

#### Example:

#### Router(config-trustp)# rsakeypair mykey

(Optional) Specifies a named RSA key pair generated using the crypto key generate rsa command for this trustpoint.

• Not setting this key pair means that the trustpoint uses the default RSA key in the current configuration.

**Step 8** Use the **commit** or **end** command.

commit —Saves the configuration changes and remains within the configuration session.

end —Prompts user to take one of these actions:

- Yes Saves configuration changes and exits the configuration session.
- No —Exits the configuration session without committing the configuration changes.

• Cancel — Remains in the configuration session, without committing the configuration changes.

## **Authenticate CA**

This task authenticates the CA to your router.

The router must authenticate the CA by obtaining the self-signed certificate of the CA, which contains the public key of the CA. Because the certificate of the CA is self-signed (the CA signs its own certificate), manually authenticate the public key of the CA by contacting the CA administrator to compare the fingerprint of the CA certificate.

#### SUMMARY STEPS

- **1**. crypto ca authenticate ca-name
- **2.** show crypto ca certificates

#### **DETAILED STEPS**

Step 1 crypto ca authenticate ca-name Example:

RP/0/RP0/CPU0:router# crypto ca authenticate myca

Authenticates the CA to your router by obtaining a CA certificate, which contains the public key for the CA.

**Step 2** show crypto ca certificates

#### Example:

RP/0/RP0/CPU0:router# show crypto ca certificates

(Optional) Displays information about the CA certificate.

## **Request Your Own Certificates**

This task requests certificates from the CA.

You must obtain a signed certificate from the CA for each of your router's RSA key pairs. If you generated general-purpose RSA keys, your router has only one RSA key pair and needs only one certificate. If you previously generated special usage RSA keys, your router has two RSA key pairs and needs two certificates.

#### SUMMARY STEPS

- 1. crypto ca enroll ca-name
- 2. show crypto ca certificates

#### **DETAILED STEPS**

#### Step 1 crypto ca enroll ca-name

#### Example:

RP/0/RP0/CPU0:router# crypto ca enroll myca

Requests certificates for all of your RSA key pairs.

- This command causes your router to request as many certificates as there are RSA key pairs, so you need only
  perform this command once, even if you have special usage RSA key pairs.
- This command requires you to create a challenge password that is not saved with the configuration. This password is required if your certificate needs to be revoked, so you must remember this password.
- A certificate may be issued immediately or the router sends a certificate request every minute until the enrollment retry period is reached and a timeout occurs. If a timeout occurs, contact your system administrator to get your request approved, and then enter this command again.

#### **Step 2** show crypto ca certificates

#### Example:

RP/0/RP0/CPU0:router# show crypto ca certificates

(Optional) Displays information about the CA certificate.

# **Configure Certificate Enrollment Using Cut-and-Paste**

This task declares the trustpoint certification authority (CA) that your router should use and configures that trustpoint CA for manual enrollment by using cut-and-paste.

#### **SUMMARY STEPS**

- 1. configure
- 2. crypto ca trustpoint ca-name
- **3.** enrollment terminal
- 4. Use the commit or end command.
- 5. crypto ca authenticate ca-name
- 6. crypto ca enroll ca-name
- 7. crypto ca import ca- name certificate
- 8. show crypto ca certificates

#### DETAILED STEPS

Step 1 configure

#### **Example:**

RP/0/RP0/CPU0:router# configure

Enters mode.

**Step 2** crypto ca trustpoint ca-name

#### Example:

RP/0/RP0/CPU0:router(config)# crypto ca trustpoint myca RP/0//CPU0:router(config-trustp)#

Declares the CA that your router should use and enters trustpoint configuration mode.

• Use the *ca-name* argument to specify the name of the CA.

**Step 3** enrollment terminal

#### Example:

RP/0/RP0/CPU0:router(config-trustp)# enrollment terminal

Specifies manual cut-and-paste certificate enrollment.

**Step 4** Use the **commit** or **end** command.

commit —Saves the configuration changes and remains within the configuration session.

- end —Prompts user to take one of these actions:
  - Yes Saves configuration changes and exits the configuration session.
  - No —Exits the configuration session without committing the configuration changes.
  - Cancel Remains in the configuration session, without committing the configuration changes.
- **Step 5** crypto ca authenticate ca-name

#### **Example:**

RP/0/RP0/CPU0:router# crypto ca authenticate myca

Authenticates the CA by obtaining the certificate of the CA.

• Use the *ca-name* argument to specify the name of the CA. Use the same name that you entered in step 2.

#### **Step 6 crypto ca enroll** *ca-name*

#### Example:

RP/0/RP0/CPU0:router# crypto ca enroll myca

Obtains the certificates for your router from the CA.

• Use the *ca-name* argument to specify the name of the CA. Use the same name that you entered in Step 2.

#### Step 7 crypto ca import ca- name certificate

#### Example:

RP/0/RP0/CPU0:router# crypto ca import myca certificate

Imports a certificate manually at the terminal.

• Use the *ca-name* argument to specify the name of the CA. Use the same name that you entered in Step 2.

**Note** You must enter the **crypto ca import** command twice if usage keys (signature and encryption keys) are used. The first time the command is entered, one of the certificates is pasted into the router; the second time the command is entered, the other certificate is pasted into the router. (It does not matter which certificate is pasted first.

**Step 8** show crypto ca certificates

#### Example:

RP/0/RP0/CPU0:router# show crypto ca certificates

Displays information about your certificate and the CA certificate.

The following example shows how to configure CA interoperability.

Comments are included within the configuration to explain various commands.

```
configure
hostname myrouter
domain name mydomain.com
end
Uncommitted changes found, commit them? [yes]:yes
crypto key generate rsa mykey
The name for the keys will be:mykey
Choose the size of the key modulus in the range of 360 to 2048 for your General Purpose
Kevpair
Choosing a key modulus greater than 512 may take a few minutes.
How many bits in the modulus [1024]:
Generating RSA keys ...
Done w/ crypto generate keypair
[OK]
show crypto key mypubkey rsa
Key label:mykey
Туре
        :RSA General purpose
        :1024
Size
Created :17:33:23 UTC Thu Sep 18 2003
Data
30819F30 0D06092A 864886F7 0D010101 05000381 8D003081 89028181 00CB8D86
BF6707AA FD7E4F08 A1F70080 B9E6016B 8128004C B477817B BCF35106 BC60B06E
07A417FD 7979D262 B35465A6 1D3B70D1 36ACAFBD 7F91D5A0 CFB0EE91 B9D52C69
 7CAF89ED F66A6A58 89EEF776 A03916CB 3663FB17 B7DBEBF8 1C54AF7F 293F3004
C15B08A8 C6965F1E 289DD724 BD40AF59 E90E44D5 7D590000 5C4BEA9D B5020301
0001
! The following commands declare a CA and configure a trusted point.
configure
crypto ca trustpoint myca
enrollment url http://xyz-ultra5
enrollment retry count 25
enrollment retry period 2
rsakeypair mykey
end
```

```
Uncommitted changes found, commit them? [yes]:yes
! The following command authenticates the CA to your router.
crypto ca authenticate myca
Serial Number :01
Subject Name
cn=Root coax-ul0 Certificate Manager,ou=HFR,o=Cisco Systems,l=San Jose,st=CA,c=US
Issued By
             :
cn=Root coax-u10 Certificate Manager,ou=HFR,o=Cisco Systems,l=San Jose,st=CA,c=US
Validity Start :07:00:00 UTC Tue Aug 19 2003
Validity End :07:00:00 UTC Wed Aug 19 2020
Fingerprint:58 71 FB 94 55 65 D4 64 38 91 2B 00 61 E9 F8 05
Do you accept this certificate ?? [yes/no]: yes
! The following command requests certificates for all of your RSA key pairs.
crypto ca enroll myca
% Start certificate enrollment ...
% Create a challenge password. You will need to verbally provide this
 password to the CA Administrator in order to revoke your certificate.
% For security reasons your password will not be saved in the configuration.
% Please make a note of it.
Password:
Re-enter Password:
   Fingerprint: 17D8B38D ED2BDF2E DF8ADBF7 A7DBE35A
! The following command displays information about your certificate and the CA certificate.
show crypto ca certificates
Trustpoint
               :myca
_____
CA certificate
 Serial Number :01
 Subject Name
                •
       cn=Root coax-u10 Certificate Manager, ou=HFR, o=Cisco Systems, l=San Jose, st=CA, c=US
 Issued By
                :
       cn=Root coax-u10 Certificate Manager,ou=HFR,o=Cisco Systems,l=San Jose,st=CA,c=US
 Validity Start :07:00:00 UTC Tue Aug 19 2003
  Validity End :07:00:00 UTC Wed Aug 19 2020
Router certificate
 Key usage
                :General Purpose
 Status
                :Available
  Serial Number :6E
 Subject Name
               :
       unstructuredName=myrouter.mydomain.com,o=Cisco Systems
  Issued By
                :
       cn=Root coax-ul0 Certificate Manager,ou=HFR,o=Cisco Systems,l=San Jose,st=CA,c=US
  Validity Start :21:43:14 UTC Mon Sep 22 2003
  Validity End :21:43:14 UTC Mon Sep 29 2003
  CRL Distribution Point
       ldap://coax-u10.cisco.com/CN=Root coax-u10 Certificate Manager,O=Cisco Systems
```

## **Certificate Authority Trust Pool Management**

The trust pool feature is used to authenticate sessions, such as HTTPS, that occur between devices by using commonly recognized trusted agents called certificate authorities (CAs). This feature is enabled by default in the software to create a scheme to provision, store, and manage a pool of certificates from known CAs in a way similar to the services a browser provides for securing sessions. A special trusted point called a trust pool is designated, containing multiple known CA certificates from Cisco and possibly from other vendors. The trust pool consists of both built-in and downloaded CA certificates.

*Implementing Certification Authority Interoperability* provides details on Certificate Authority and trusted point.

### **CA Certificate Bundling in the Trust Pool**

The router uses a built-in CA certificate bundle that is packaged into the asr9k-k9sec PIE. The bundle is contained in a special certificate store called a CA trust pool, which is updated automatically by Cisco. This trust pool is known by Cisco and other vendors. A CA certificate bundle can be in the following formats:

- Privilege Management Infrastructure (PMI) certificates in Distinguished Encoding Rules (DER) binary format enveloped within a public-key cryptographic message syntax standard 7 (pkcs7).
- A file containing concatenated X.509 certificates in Privacy Enhanced Mail (PEM) format with PEM headers.

### **Prerequisites for CA Trust Pool Management**

### **Restrictions for CA trust pool management**

## **Updating the CA Trustpool**

The CA trustpool must be updated when the following conditions occur:

- A certificate in the trustpool is due to expire or has been reissued.
- The published CA certificate bundle contains additional trusted certificates that are needed by a given application.
- The configuration has been corrupted.

The CA trustpool is considered as a single entity, As such, any update you perform will replace the entire trustpool.

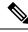

**Note** A built-in certificate in the trustpool cannot be physically replaced. However, a built-in certificate is rendered inactive after an update if its X.509 subject-name attribute matches the certificate in the CA certificate bundle.

Following are the methods available for updating the certificates in the trustpool:

- Automatic update: A timer is established for the trustpool that matches the CA certificate with the earliest expiration time. If the timer is running and a bundle location is not configured and not explicitly disabled, syslog warnings should be issued at reasonable intervals to alert the admin that this trustpool policy option is not set. Automatic trustpool updates use the configured URL. When the CA trustpool expires, the policy is read, the bundle is loaded, and the PKI trustpool is replaced. If the automatic CA trustpool update encounters problems when initiating, then the following schedule is used to initiate the update until the download is successful: 20 days, 15 days, 10 days, 5 days, 4 days, 3 days, 2 days, 1 day, and then once every hour.
- Manual update: Manually Update Certificates in Trust Pool, on page 13 provides details.

### **Manually Update Certificates in Trust Pool**

The CA trust pool feature is enabled by default and uses the built-in CA certificate bundle in the trust pool, which receives automatic updates from Cisco. Perform this task to manually update certificates in the trust pool if they are not current, are corrupt, or if certain certificates need to be updated.

#### **SUMMARY STEPS**

- 1. crypto ca trustpool import url clean
- 2. crypto ca trustpool import url url
- **3**. show crypto ca trustpool policy

#### **DETAILED STEPS**

|        | Command or Action                                                                                                    | Purpose                                                                                                    |  |
|--------|----------------------------------------------------------------------------------------------------|----------------------------------------------------------------------------------------------------|--|
| Step 1 | crypto ca trustpool import url clean                                                                                                    | (Optional) Manually removes all downloaded CA certificates. This command is run in the EXEC mode.                                                                       |  |
|        | Example:                                                                                                    |                                                                                                    |  |
|        | RP/0/RSP0/CPU0:IMC0#crypto ca trustpool import url<br>clean                                                                                                    |                                                                                                    |  |
| Step 2 | crypto ca trustpool import url url                                                                                                    | Specify the URL from which the CA trust pool certificate<br>bundle must be downloaded. This manually imports<br>(downloads) the CA certificate bundle into the CA trust |  |
|        | Example:                                                                                                    |                                                                                                    |  |
|        | RP/0/RSP0/CPU0:IMC0#crypto ca trustpool import url<br>http://www.cisco.com/security/pki/trs/ios.p7b                                                                                                    |                                                                                                    |  |
| Step 3 | show crypto ca trustpool policy                                                                                                    | Displays the CA trust pool certificates of the router in a verbose format.                                                                                              |  |
|        | Example:                                                                                                    |                                                                                                    |  |
|        | RP/0/RSP0/CPU0:IMC0#show crypto ca trustpool                                                                                                    |                                                                                                    |  |
|        | Trustpool: Built-In                                                                                                    |                                                                                                    |  |
|        | CA certificate<br>Serial Number :                                                                                                    |                                                                                                    |  |
|        | 5F:F8:7B:28:2B:54:DC:8D:42:A3:15:B5:68:C9:AD:FF<br>Subject:                                                                                                    |                                                                                                    |  |
|        | CN=Cisco Root CA 2048,O=Cisco Systems<br>Issued By :<br>CN=Cisco Root CA 2048,O=Cisco Systems<br>Validity Start : 20:17:12 UTC Fri May 14 2004<br>Validity End : 20:25:42 UTC Mon May 14 2029<br>SHA1 Fingerprint: |                                                                                                    |  |

| Command or Action                                                                                            | Purpose |
|----------------------------------------------------------------------------------------------------|---------|
| DE990CED99E0431F60EDC3937E7CD5BF0ED9E5FA                                                                     |         |
| Trustpool: Built-In                                                                                          |         |
| CA certificate<br>Serial Number :                                                                            |         |
| 2E:D2:0E:73:47:D3:33:83:4B:4F:DD:0D:D7:B6:96:7E                                                              |         |
| Subject:<br>CN=Cisco Root CA M1,0=Cisco                                                                      |         |
| Issued By :<br>CN=Cisco Root CA M1,O=Cisco                                                                   |         |
| Validity Start : 20:50:24 UTC Tue Nov 18 2008                                                                |         |
| Validity End : 21:59:46 UTC Fri Nov 18 2033<br>SHA1 Fingerprint:<br>45AD6BB499011BB4E84E84316A81C27D89EE5CE7 |         |

## **Configuring Optional Trustpool Policy Parameters**

#### **SUMMARY STEPS**

- 1. configure
- 2. crypto ca trustpool policy
- 3. cabundle url URL
- 4. crl optional
- **5**. description LINE

#### **DETAILED STEPS**

|        | Command or Action                                                                                        | Purpose                                                                                                    |  |
|--------|----------------------------------------------------------------------------------------------------|----------------------------------------------------------------------------------------------------|--|
| Step 1 | configure                                                                                                | Enters mode.                                                                                                    |  |
|        | Example:                                                                                                 |                                                                                                    |  |
|        | RP/0/RP0/CPU0:router# configure                                                                          |                                                                                                    |  |
| Step 2 | crypto ca trustpool policy                                                                               | Enters ca-trustpool configuration mode where commands<br>can be accessed to configure CA trustpool policy<br>parameters.                                                                                              |  |
|        | Example:                                                                                                 |                                                                                                    |  |
|        | <pre>RP/0/RSP0/CPU0:IMC0(config)#crypto ca trustpool policy RP/0/RSP0/CPU0:IMC0(config-trustpool)#</pre> |                                                                                                    |  |
| Step 3 | cabundle url URL                                                                                         | Specifies the URL from which the CA trustpool certificate                                                                                                    |  |
|        | Example:                                                                                                 | bundle is downloaded.                                                                                                    |  |
|        | RP/0/RSP0/CPU0:IMC0(config-trustpool)#cabundle url<br>http://www.cisco.com/security/pki/crl/crca2048.crl |                                                                                                    |  |
| Step 4 | crl optional                                                                                             | Disables revocation checking when the trustpool policy is<br>being used. By default, the router enforces a check of the<br>revocation status of the certificate by querying the certificate<br>revocation list (CRL). |  |
|        | Example:<br>RP/0/RSP0/CPU0:IMC0(config-trustpool)#crl optional                                           |                                                                                                    |  |

|        | Command or Action                                                        | Purpose |
|--------|--------------------------------------------------------------------------|---------|
| Step 5 | description LINE                                                         |         |
|        | Example:                                                                 |         |
|        | RP/0/RSP0/CPU0:IMC0(config-trustpool)#description<br>Trustpool for Test. |         |

### Handling of CA Certificates appearing both in Trust Pool and Trust Point

There may be cases where a CA resides in both the trust pool and a trust point; for example, a trust point is using a CA and a CA bundle is downloaded later with this same CA inside. In this scenario, the CA in the trust point and its policy is considered, before the CA in the trust pool or trust pool policy to ensure that any current behavior is not altered when the trust pool feature is implemented on the router.

The policy indicates how the security appliance obtains the CA certificate and the authentication policies for user certificates issued by the CA.

# **Expiry Notification for PKI Certificate**

The section provides information about the notification mechanism using SNMP trap and syslog messages when a public key infrastructure (PKI) certificate is approaching its expiry date.

### Learn About the PKI Alert Notification

Security is critical and availability of certificates for applications is vital for authenticating the router. If the certificate expires, they become invalid and impacts services like Crosswork Trust Insights, Internet Key Exchange version 2, dot1x, and so on.

What if there is a mechanism to alert the user about the expiry date of the certificate?

From Release 7.1.1, IOS -XR provides a mechanism by which a CA client sends a notification to a syslog server when certificates are on the verge of expiry. Alert notifications are sent either through the syslog server or Simple Network Management Protocol (SNMP) traps.

PKI traps retrieves the certificate information of the devices in the network. The device sends SNMP traps at regular intervals to the network management system (NMS) based on the threshold configured in the device.

An SNMP trap (certificate expiry notification) is sent to the SNMP server at regular intervals starting from 60 days to one week before the certificate end date. The notifications are sent at the following intervals:

The notifications are sent at the following intervals:

| Intervals          | Description                                                            | Notification Mode                        |
|--------------------|------------------------------------------------------------------------|------------------------------------------|
| First notification | The notification is sent 60 days before the expiry of the certificate. | The notificiation are in a warning mode. |

| Intervals              | Description                                                                                                    | Notification Mode                                                                                    |
|------------------------|----------------------------------------------------------------------------------------------------|----------------------------------------------------------------------------------------------------|
| Repeated notifications | The repeated notification is sent<br>every week, until a week before the<br>expiry of the certificate.<br>The notifications are in a warning<br>mode when the certificate is valid<br>for more than a week. | The notifications are in a warning<br>mode when the certificate is valid<br>for more than a week.    |
| Last notification      | The notifications are sent every day until the certificate expiry date.                                                                                                    | The notifications are in an alert<br>mode when the validity of a<br>certificate is less than a week. |

The notifications include the following information:

- Certificate serial number
- Certificate issuer name
- Trustpoint name
- Certificate type
- · Number of days remaining for the certificate to expire
- · Certificate subject name

The following is a syslog message that is displayed on the device:

```
%SECURITY-CEPKI-1-CERT_EXPIRING_ALERT : Certificate expiring WITHIN A WEEK.
Trustpoint Name= check, Certificate Type= ID, Serial Number= 02:EC,
Issuer Name= CN=cacert,OU=SPBU,O=CSCO,L=BGL,ST=KA,C=IN, Subject name= CN=cisco.com,
Time Left= 1 days, 23 hours, 59 minutes, 41 seconds
```

#### **Restrictions for PKI Credentials Expiry Alerts**

Alerts are not sent for the following certificates:

- Secure Unique Device Identifier (SUDI) certificates
- Certificates that belong to a trustpool. Trustpools have their own expiry alerts mechanism
- Trustpoint clones
- CA certificates that do not have a router certificate associated with it.
- · Certificates with key usage keys

### **Enable PKI Traps**

This feature cannot be disabled and requires no additional configuration tasks.

To enable PKI traps, use the **snmp-server traps pki** command. If SNMP is configured, the SNMP trap is configured in the same PKI expiry timer.

```
Router(config)# snmp-server traps pki
Router(config)# commit
```

#### Verification

This example shows sample output from the show running-config command.

Router# **show runn snmp-server traps** snmp-server traps pki

What's Next: See Regenerate the Certificate.

### **Regenerate the Certificate**

The certificate becomes invalid once expired. When you see the certificate expiry notification, we recommend you to regenerate the certificate, as soon as possible.

Perform the following steps, to regenerate the certificates:

**1.** Clear the existing certificate using the following command:

Router# clear crypto ca certificates [trustpoint-name]

For example,

Router# clear crypto ca certificates myca

2. We recommend you to regenerate a new keypair for the label configured under the trustpoint-name. The new keypair overwrites the old key pair.

Router# crypto key generate rsa [keypair-lable]]

For example,

```
Router# crypto key generate rsa mykey
The name for the keys will be: mykey
% You already have keys defined for mykey
Do you really want to replace them? [yes/no]: yes
Choose the size of the key modulus in the range of 512 to 4096 for your General Purpose
Keypair. Choosing a key modulus greater than 512 may take a few minutes.
How many bits in the modulus [2048]:
Generating RSA keys ...
Done w/ crypto generate keypair
[OK]The name for the keys will be: mykey
```

% You already have keys defined for mykey Do you really want to replace them? [yes/no]: yes Choose the size of the key modulus in the range of 512 to 4096 for your General Purpose Keypair. Choosing a key modulus greater than 512 may take a few minutes.

How many bits in the modulus [2048]: Generating RSA keys ... Done w/ crypto generate keypair [OK]

**3.** Reenroll the certificate using the following command. For more information, see Request Your Own Certificates, on page 7.

Router# crypto ca authenticate [trustpoint-name] Router# crypto ca enroll [trustpoint-name] For example,

Router# crypto ca authenticate myca Router# crypto ca enroll myca

## Information About Implementing Certification Authority

### Supported Standards for Certification Authority Interoperability

Cisco supports the following standards:

- IKE—A hybrid protocol that implements Oakley and Skeme key exchanges inside the Internet Security Association Key Management Protocol (ISAKMP) framework. Although IKE can be used with other protocols, its initial implementation is with the IPSec protocol. IKE provides authentication of the IPSec peers, negotiates IPSec keys, and negotiates IPSec security associations (SAs).
- Public-Key Cryptography Standard #7 (PKCS #7)—A standard from RSA Data Security Inc. used to encrypt and sign certificate enrollment messages.
- Public-Key Cryptography Standard #10 (PKCS #10)—A standard syntax from RSA Data Security Inc. for certificate requests.
- RSA keys—RSA is the public key cryptographic system developed by Ron Rivest, Adi Shamir, and Leonard Adelman. RSA keys come in pairs: one public key and one private key.
- SSL—Secure Socket Layer protocol.
- X.509v3 certificates—Certificate support that allows the IPSec-protected network to scale by providing the equivalent of a digital ID card to each device. When two devices want to communicate, they exchange digital certificates to prove their identity (thus removing the need to manually exchange public keys with each peer or specify a shared key at each peer). These certificates are obtained from a CA. X.509 as part of the X.500 standard of the ITU.

### **Certification Authorities**

### **Purpose of CAs**

CAs are responsible for managing certificate requests and issuing certificates to participating IPSec network devices. These services provide centralized key management for the participating devices.

CAs simplify the administration of IPSec network devices. You can use a CA with a network containing multiple IPSec-compliant devices, such as routers.

Digital signatures, enabled by public key cryptography, provide a means of digitally authenticating devices and individual users. In public key cryptography, such as the RSA encryption system, each user has a key pair containing both a public and a private key. The keys act as complements, and anything encrypted with one of the keys can be decrypted with the other. In simple terms, a signature is formed when data is encrypted with a user's private key. The receiver verifies the signature by decrypting the message with the sender's public key. The fact that the message could be decrypted using the sender's public key indicates that the holder of the private key, the sender, must have created the message. This process relies on the receiver's having a copy of the sender's public key and knowing with a high degree of certainty that it does belong to the sender and not to someone pretending to be the sender.

Digital certificates provide the link. A digital certificate contains information to identify a user or device, such as the name, serial number, company, department, or IP address. It also contains a copy of the entity's public

key. The certificate is itself signed by a CA, a third party that is explicitly trusted by the receiver to validate identities and to create digital certificates.

To validate the signature of the CA, the receiver must first know the CA's public key. Normally, this process is handled out-of-band or through an operation done at installation. For instance, most web browsers are configured with the public keys of several CAs by default. IKE, an essential component of IPSec, can use digital signatures to authenticate peer devices for scalability before setting up SAs.

Without digital signatures, a user must manually exchange either public keys or secrets between each pair of devices that use IPSec to protect communication between them. Without certificates, every new device added to the network requires a configuration change on every other device with which it communicates securely. With digital certificates, each device is enrolled with a CA. When two devices want to communicate, they exchange certificates and digitally sign data to authenticate each other. When a new device is added to the network, a user simply enrolls that device with a CA, and none of the other devices needs modification. When the new device attempts an IPSec connection, certificates are automatically exchanged and the device can be authenticated.

### **CA Registration Authorities**

Some CAs have a registration authority (RA) as part of their implementation. An RA is essentially a server that acts as a proxy for the CA so that CA functions can continue when the CA is offline.